## Reality Modelling

#### BIM Model based on a Point Cloud

 $E = \frac{1}{1 - F(A)}$   $ARSE$  AMEISE

 $N$  EISE.

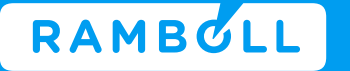

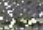

Ramboll

#### About me

- Jón Gunnar Hilmarsson
- BIM manager at Rambøll Bridge department
- Worked in Transport for 9 years
- Specialist in Bentleys BIM software
- Heavy focus on BIM in transport
- Experience from NO, SE, UK, GE and DK

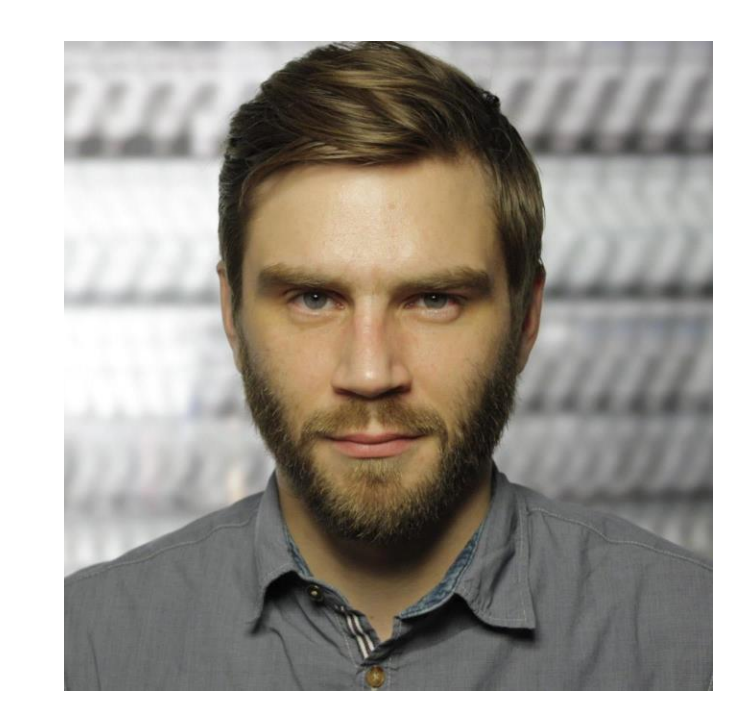

#### Point cloud scanning – What is it

- A point cloud is a set of data points in space. The points may represent a 3D shape or object. Each point position has its set of Cartesian coordinates
- Point clouds are generally produced by 3D scanners or by photogrammetry software, which measure many points on the external surfaces of objects around them
- Data can be retrieved by Drone, by fixed station or by mobile unit
- Is often referred to as Reality Capturing

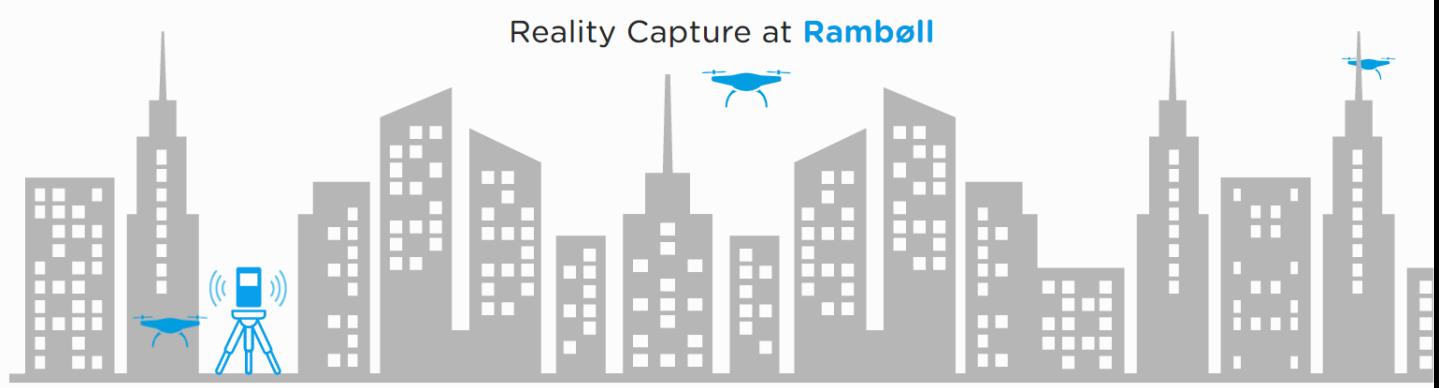

#### Point cloud scanning – What is it

- PCC or LIDAR format that seems to be in developments
- Other techniques such as Photogrammetry and sonar capture can produce a Point Cloud
- Density and accuracy differs
- Challenge with long lineal objects
- Challenge with Noise
- Accuracy varies.

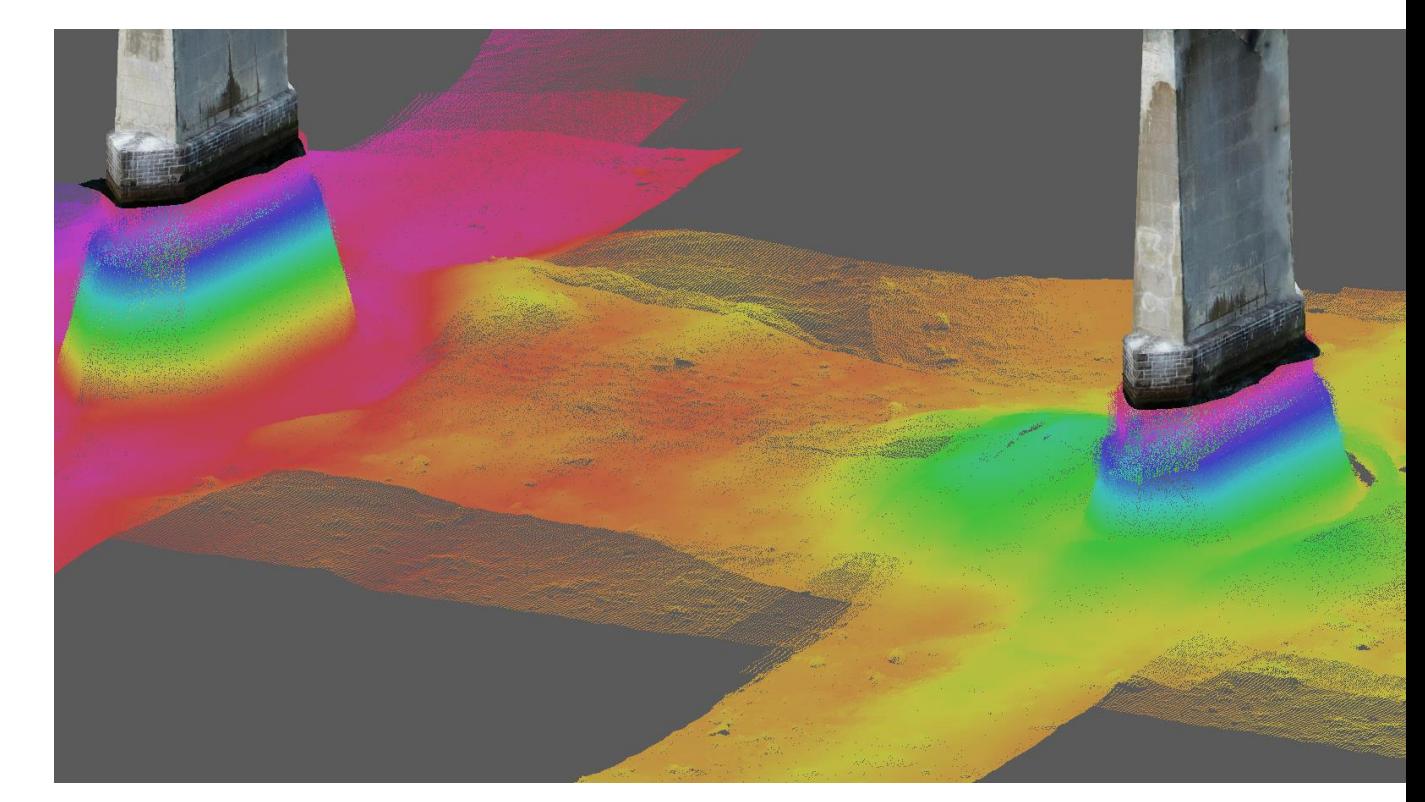

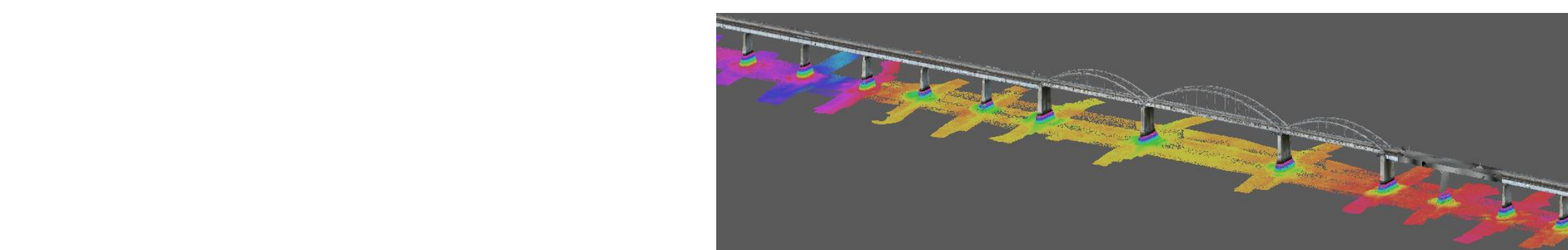

#### BIM models and Point clouds

- Point cloud is "unintelligent" data
- Creating a BIM model is an attempt to combine the as-build situation with intelligent BIM models
- BIM models are the chosen digital solution for design models
- Point Cloud are perhaps the best survey technology today
- There is a natural common ground because of the programs
- Main purpose to combine these items is the end product

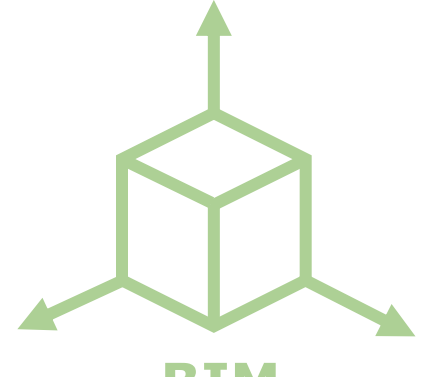

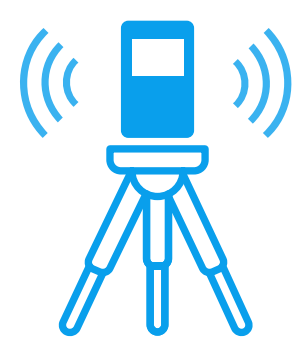

**BIM**

## The accuracy questions

- The scan technology can have incredible accuracy
- Worked with scans with as much as 0.7 mm accuracy.
- There is a large different between scans and also internal difference
- Technology, execution and translation all has impact
- Scans are see only to surface, ground and edges can be hidden in dirt or grass
- There seems to be difficult to determent a specific number for accuracy

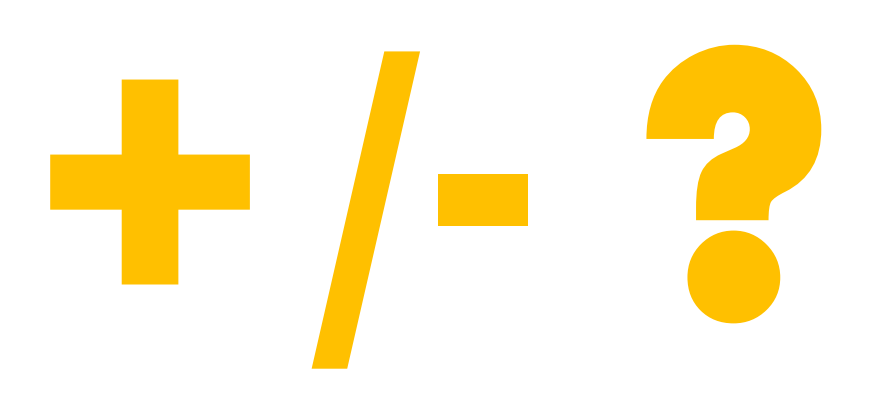

## The accuracy questions

- Accuracy becomes even more complicated when the cloud is translated into a BIM model
- The process introduces potential for human mistakes
- There is a mismatch in how objects are in reality and how BIM models can represent them
- On Dybbelsbro Project, the accuracy was essential. The model accuracy was unknown and therefor we could not use the BIM models as planned
- Resent DB project have a accuracy tolerance of  $+/- 10$  cm

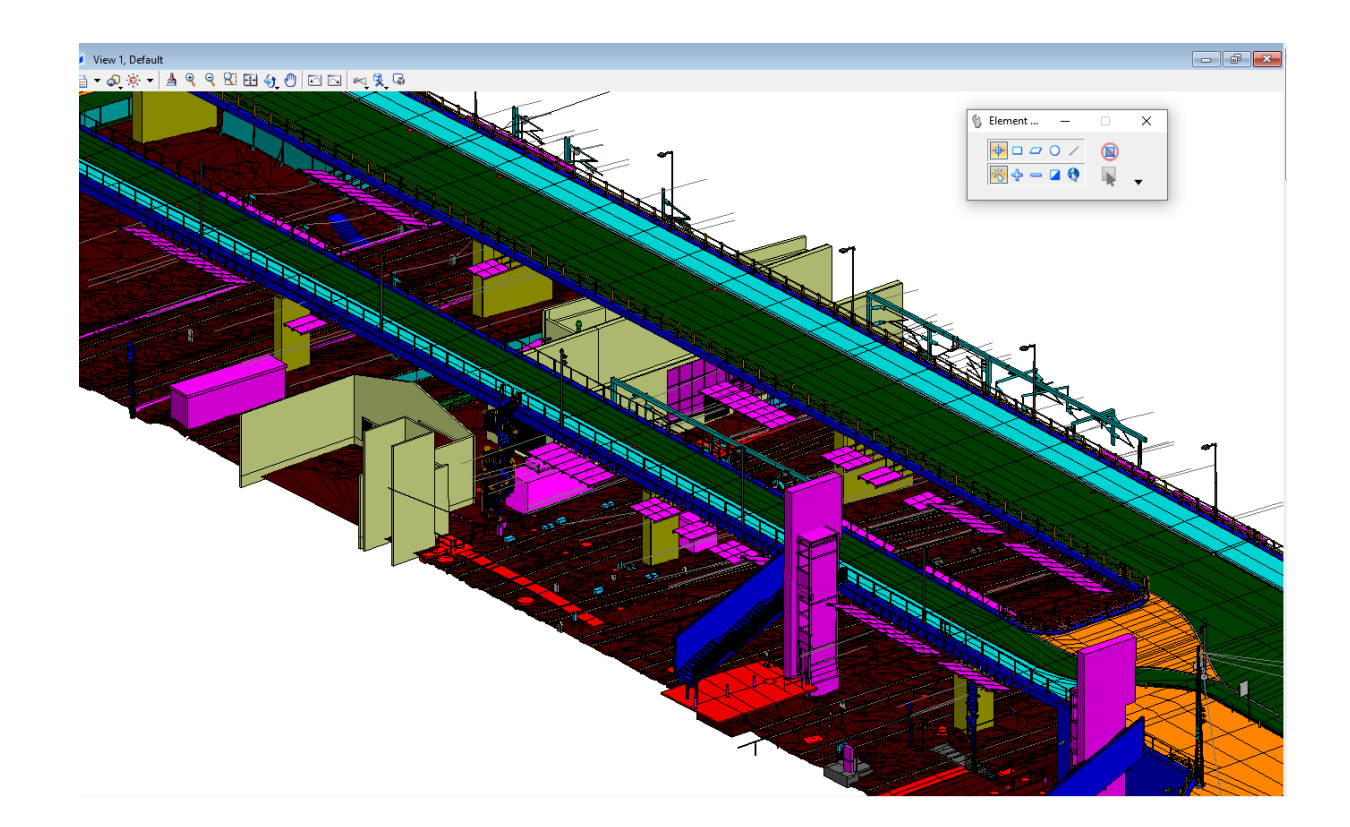

## Market landscape

- Domestically:
- Modelling of existing structure has been a demand for years
- Survey method varies, but we can see a very hight value in utilizing the point cloud method
- Experience from projects where we model a structure because of interphases and to create a digital twin of an existing structure
- Very interesting test with scans from train and car
- The value of Point clouds and BIM models has been apparent for some time, often it is used as separated solutions

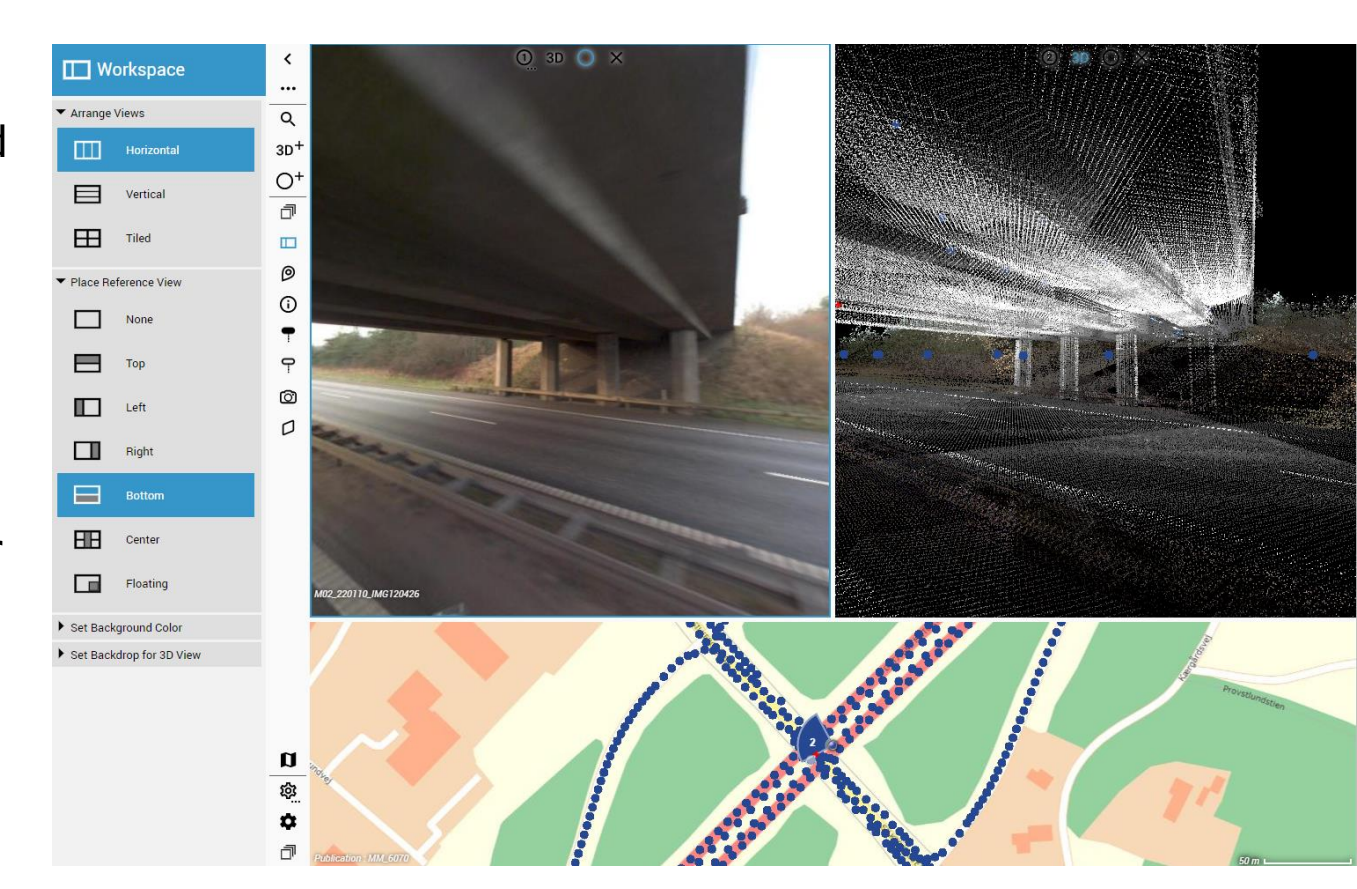

## Market landscape

- Internationally:
- Often see a Point Cloud used, not necessary a BIM models created
- Project in SE where the design teams chose to create a very accurate model form the point cloud to use in coordination and drawings production
- GE, and particularly DB, demands a BIM models of exiting structures in most new contracts that I have seen
- The demands in GE are that there will be a scanning and that the BIM model has certain accuracy from that scanning.
- Creating BIM models talks directly in the very hight ambitions of DB's BIM development

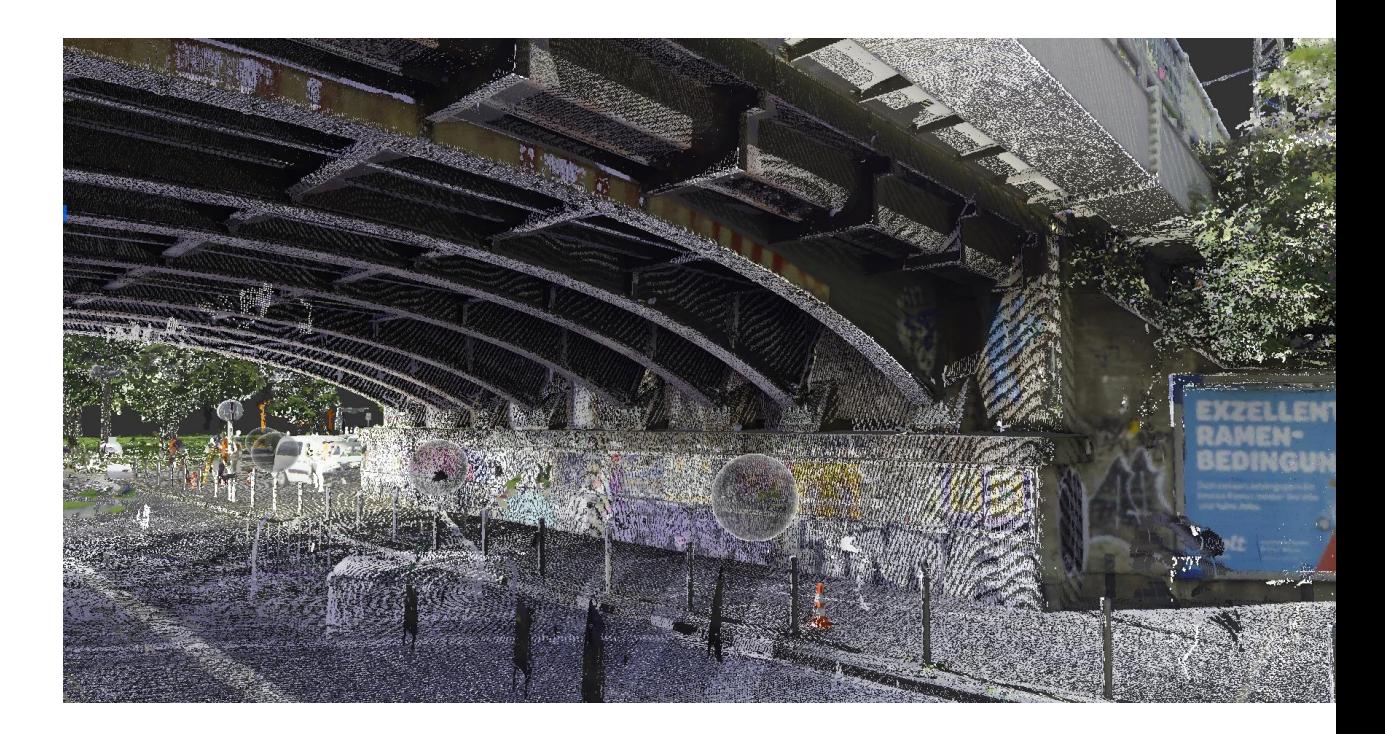

## **Challenges**

- noise and density of the Point Cloud
- High vegetation and road side dirt interferers with the scanned result
- Quality of the scan relies on the method
- Unintelligent data can be very time consuming to work with
- Large models are very heavy
- Few users that can adopt the technique without help
- Shadows are tricky to take into consideration
- My PC is now suffering a bit from creating this presentation

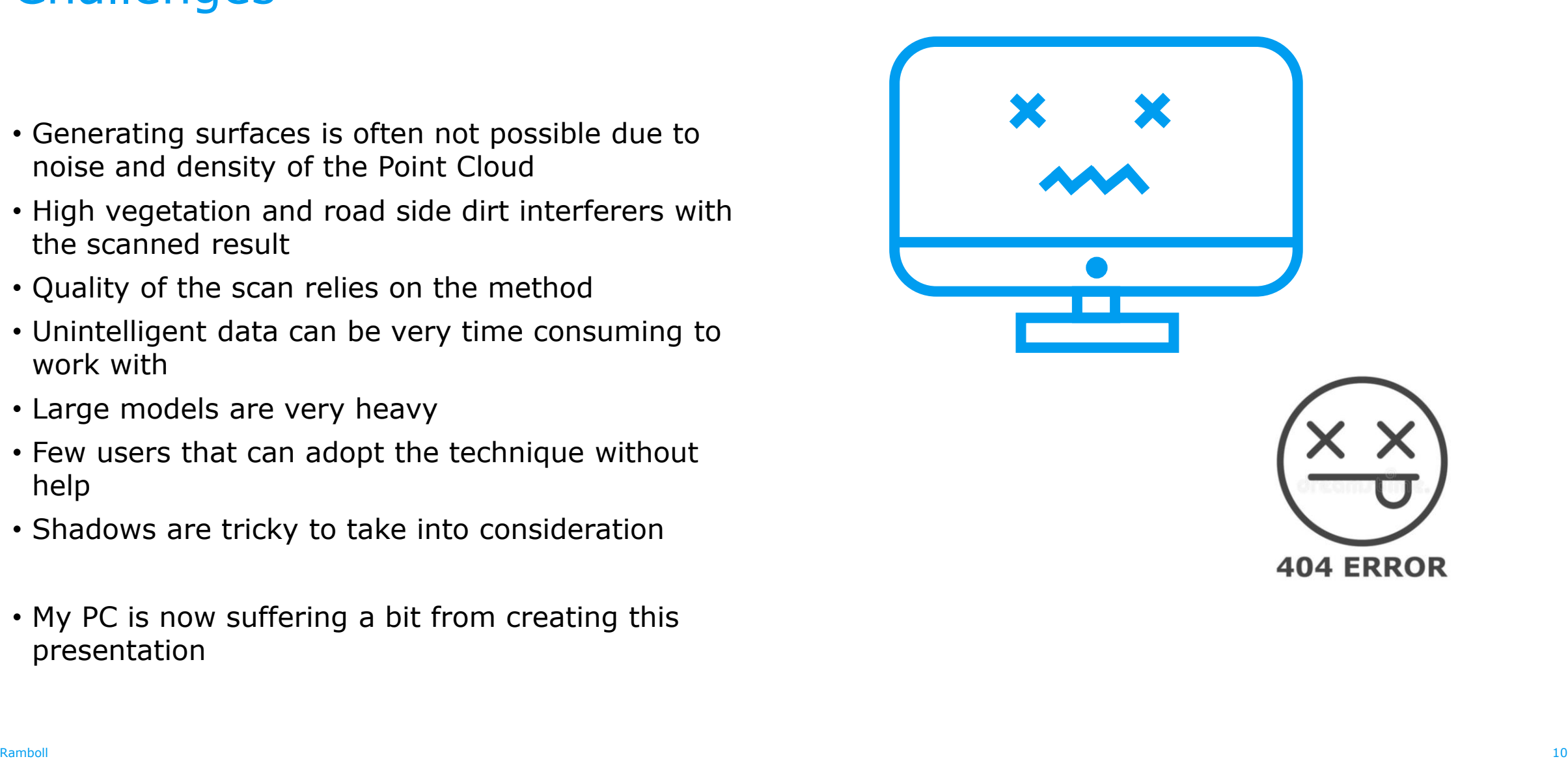

## Value for the project

- Combining surveyed geometry to the BIM models has obvious benefits
- Is the magical LOD 500
- Coordination is the current low hanging fruit.
- Collect the design in one place
- Create multiple usage possibilities
- Is very benefitable for the execution of the project
- Will be important when we manage to tame the data properly
- Is the natural step toward Digital Twin

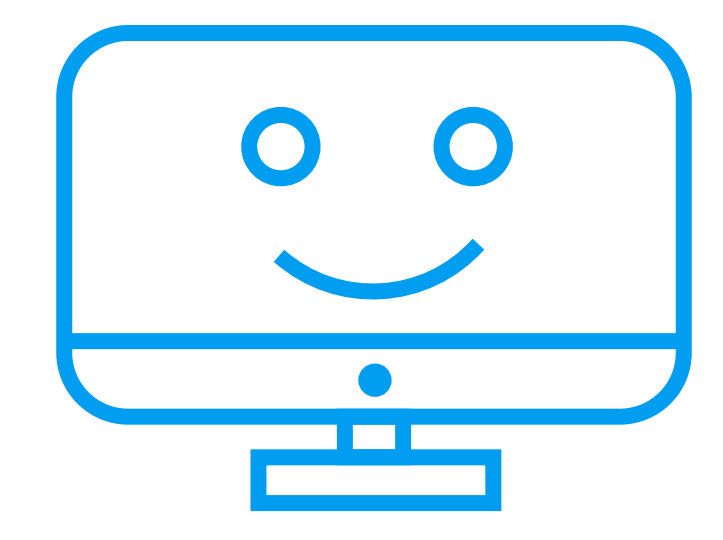

# How I work with Reality Models

Elicient autat ped que invella cullabo rem voluptam doluptatqui officta del eum ut dem ante mo exerore odition pro mil is si ut vit ipienis nullaus.

## Clip the Cloud

- Orient model
- Start with a clip
- Add Masks
- Reduced model can be exported

g.

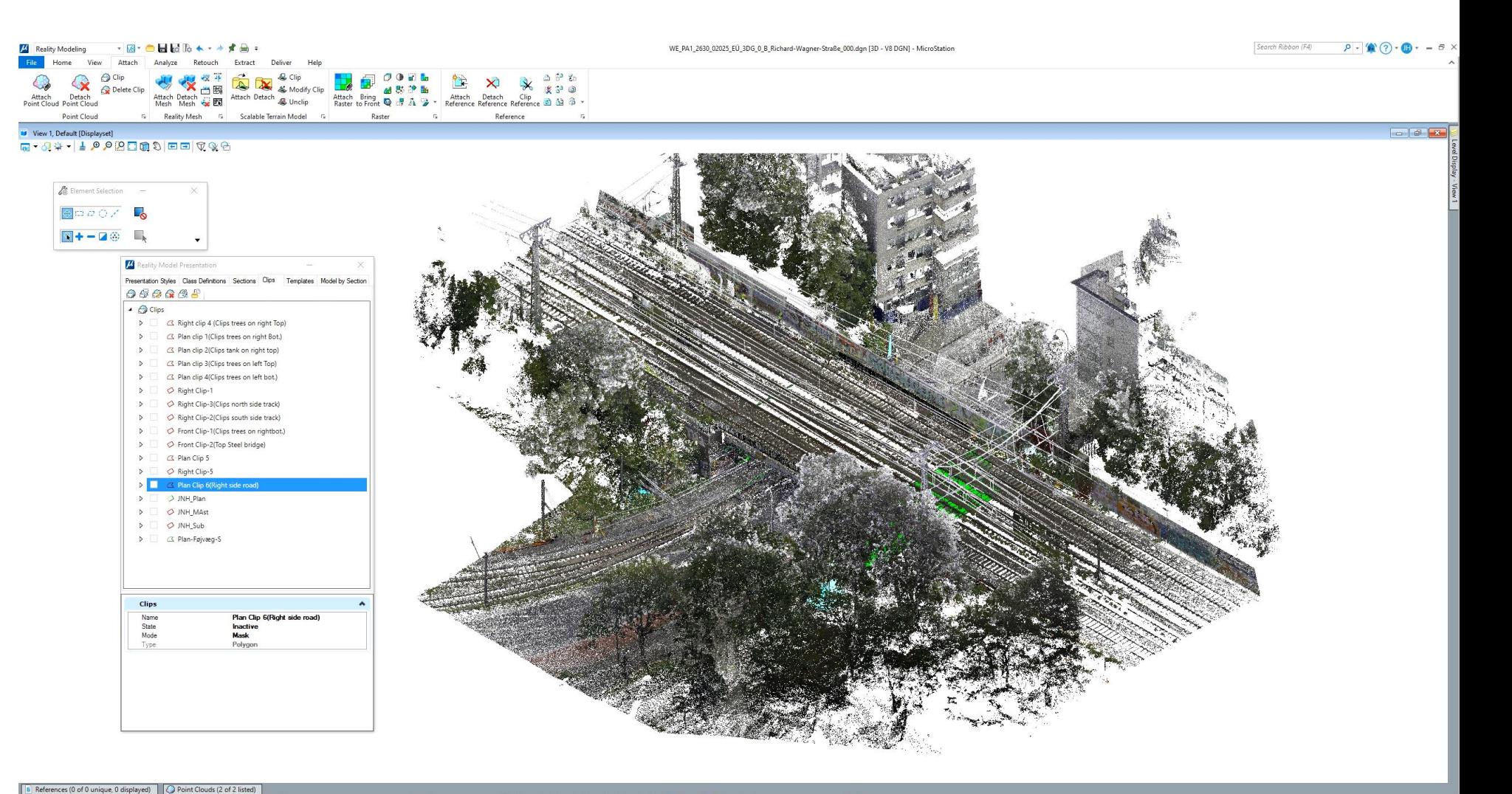

**M** 

R  $\mathbf{1}$ 

 $\boxed{\text{R} \text{ (2455677,1559) } \text{Y} \text{ (2455679,275)} \text{Z} \text{ (245669275)} \text{Z} \text{ (2456907)} \text{Z} \text{ (2458007)} \text{Z} \text{ (2458000)} \text{Z} \text{ (2458000)} \text{Z} \text{ (2458000)} \text{Z} \text{ (2458000)} \text{Z} \text{ (2458000)} \text{Z} \text{ (2458000)} \text{Z} \text{ (24580000)} \$ Locks=DE, SN Element Selection > Identify element to add to se

> $\mathbf{p}$ A  $\mathbb{R}^n$  $\mathbf{C}$ **N** R **A**

 $x =$  $R$ 

## **Classify**

- wished
- Clips and view orientation are you friend here
- The program will classify with fences, meaning that everything within a certain line of sight will be included
- Classes can be turned on and off, witch also helps with capturing objects in the cloud
- The model with classes can be exported as a new POD model

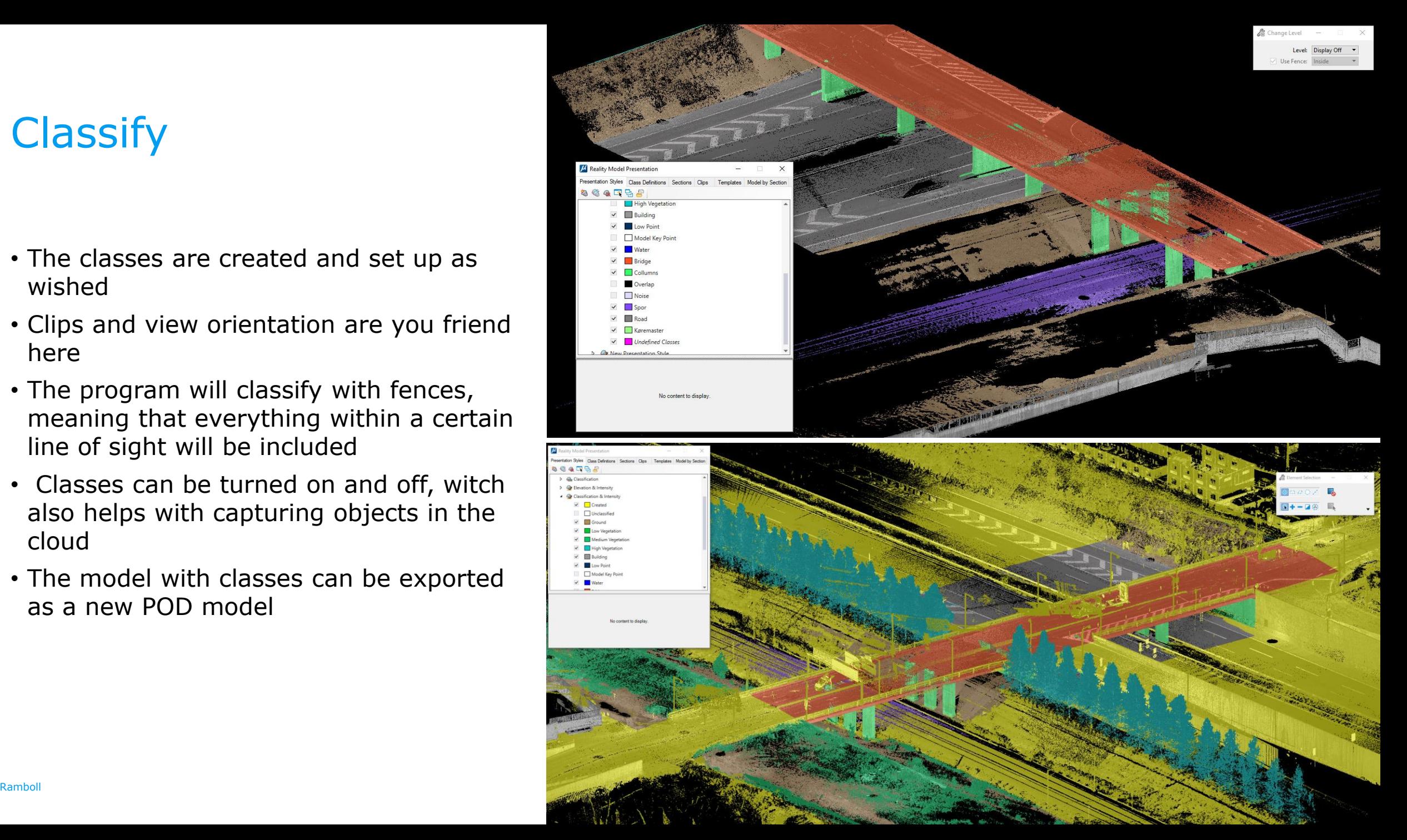

## Model by section

- 
- created
- A Model by Section is set up
- In the section, the Template is adjusted to the scan
- Right click brigs the section 5 m forword
- The next Template is placed and adjusted
- The final step is to generate a solid from the lofted surface

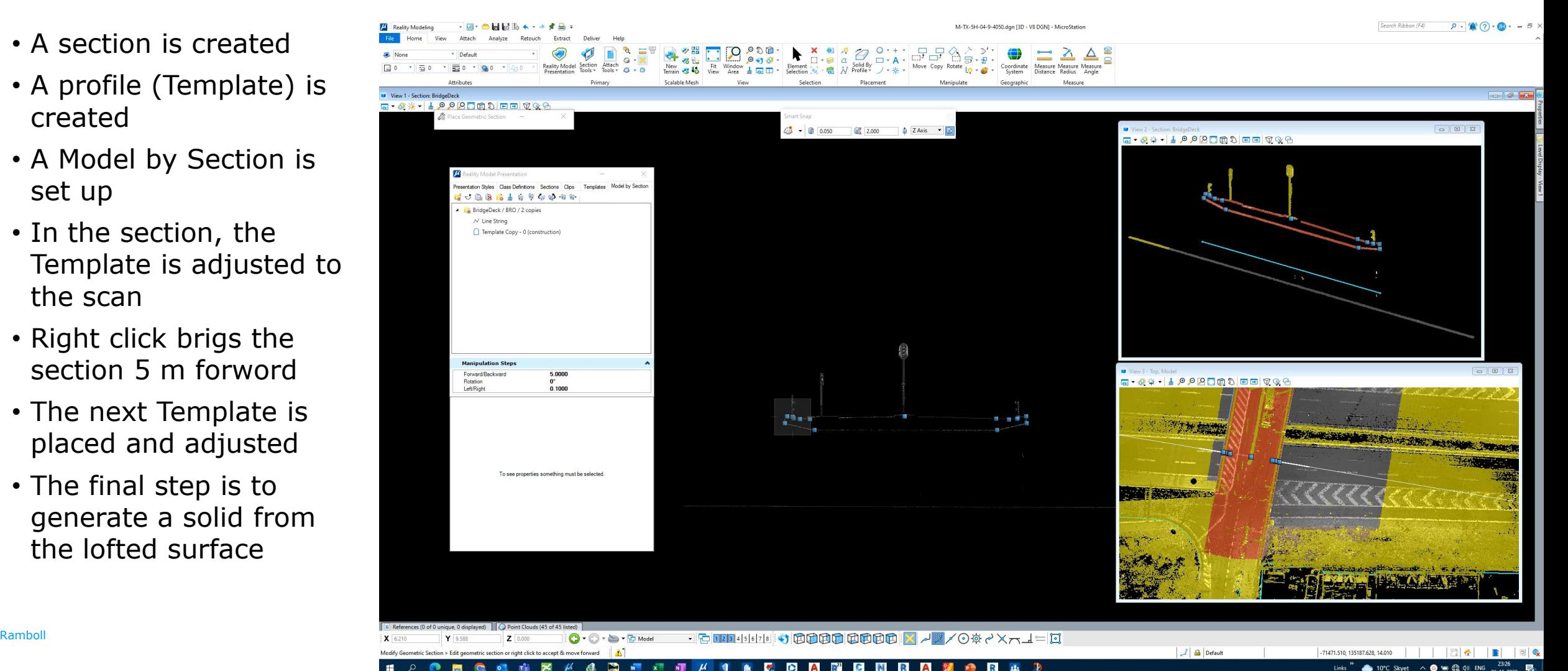

## Snap function

- activated
- Parameters are set
- Line function chosen
- Line traced along the wall

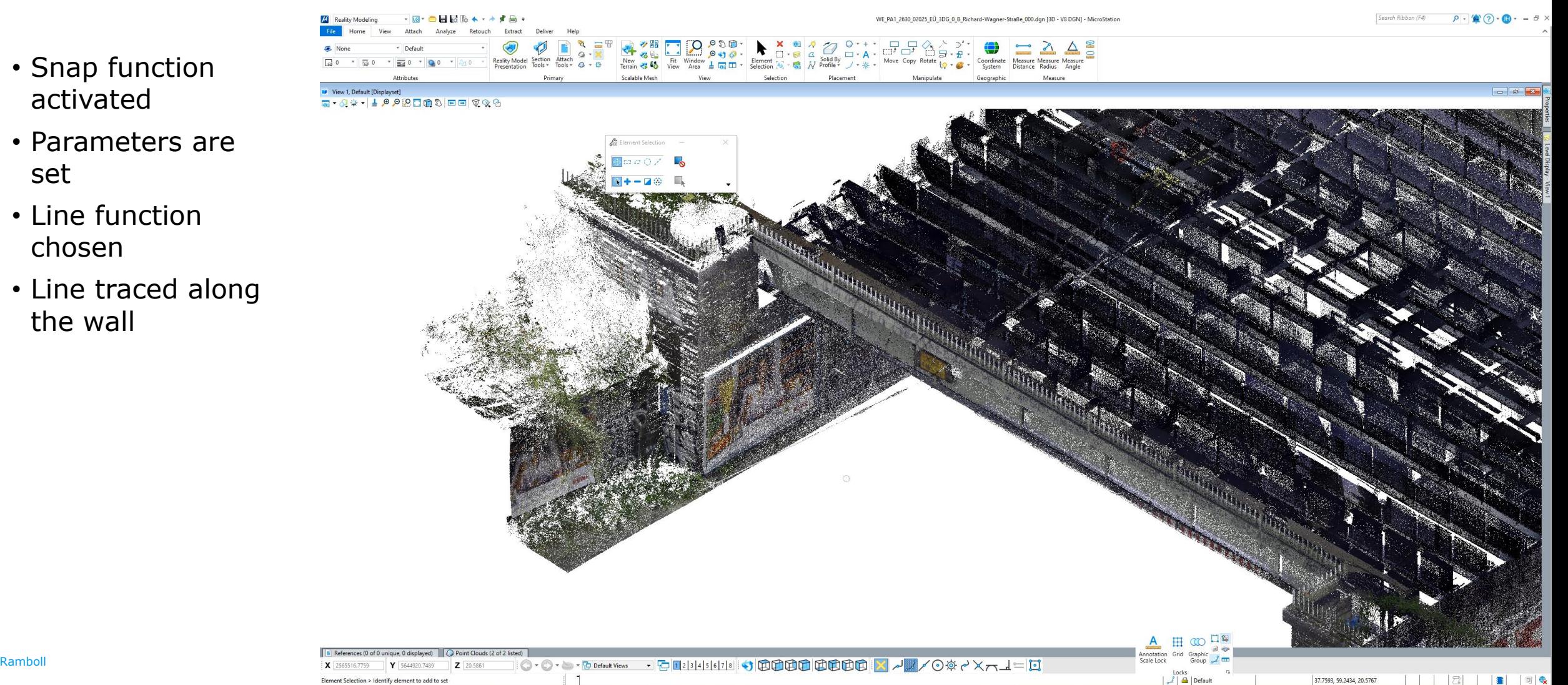

AR<sup>"</sup> C N **D P** R.  $2.2\pm$ 

## Case studyes

Elicient autat ped que invella cullabo rem voluptam doluptatqui officta del eum ut dem ante mo exerore odition pro mil is si ut vit ipienis nullaus.

## Stibro over Øresund

- Dense Point Cloud with a lot of noise
- First step was to classify the points
- Give a full control over the content of the Point Cloud
- Turning off the irrelevant content make it accessible to work with

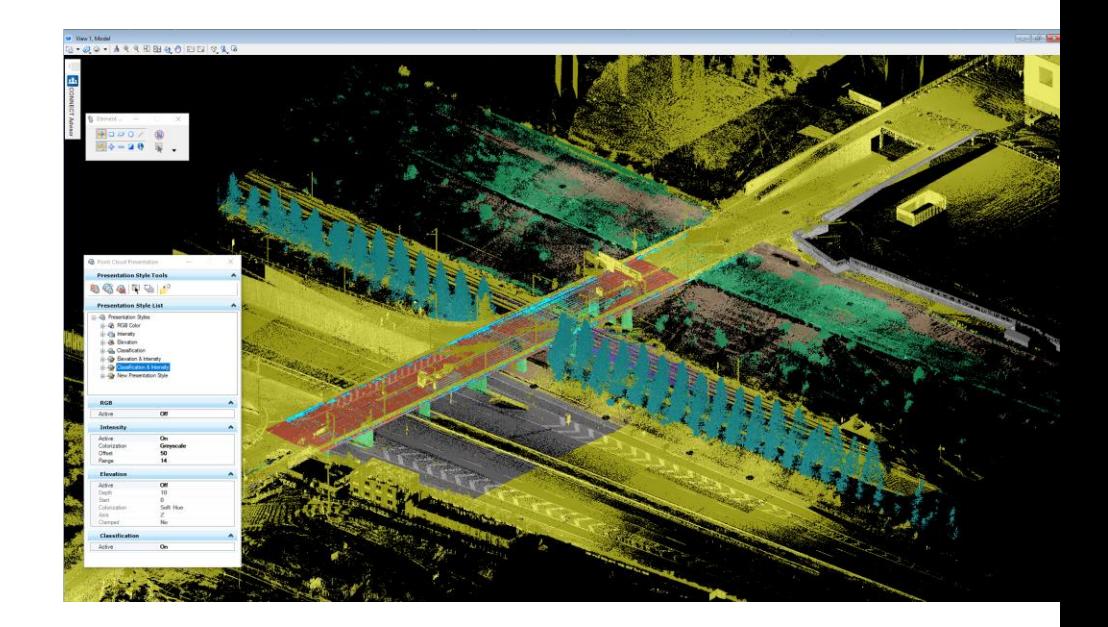

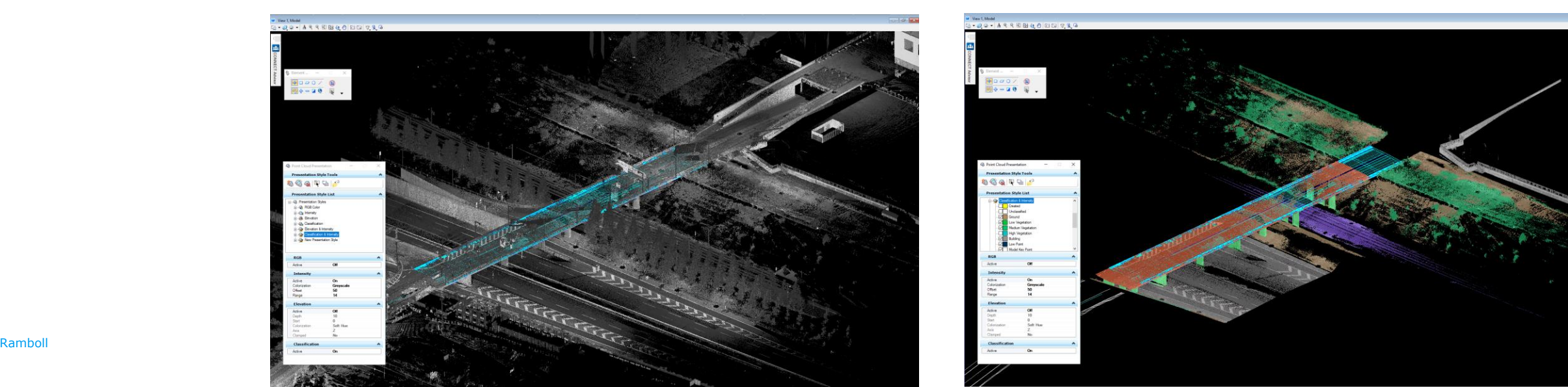

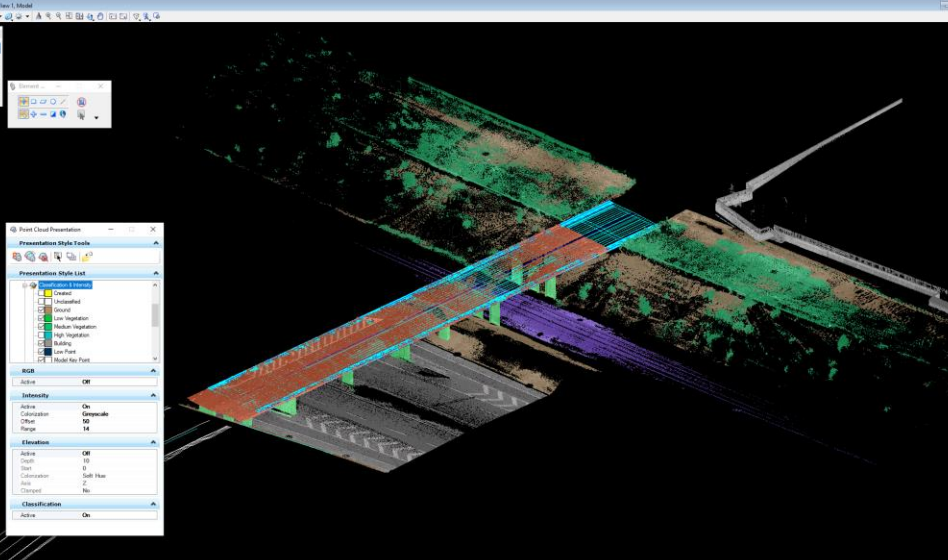

## Stibro over Øresund

- Bridge deck created with the Model by Section method
- Gives the objects:
	- Section profiles
	- Traced lines at profile corner
	- Surfaces
	- Solid
- Vertical objects are traced with the snap function
- The top and bottom edges of a column or a wall can be placed very accurately

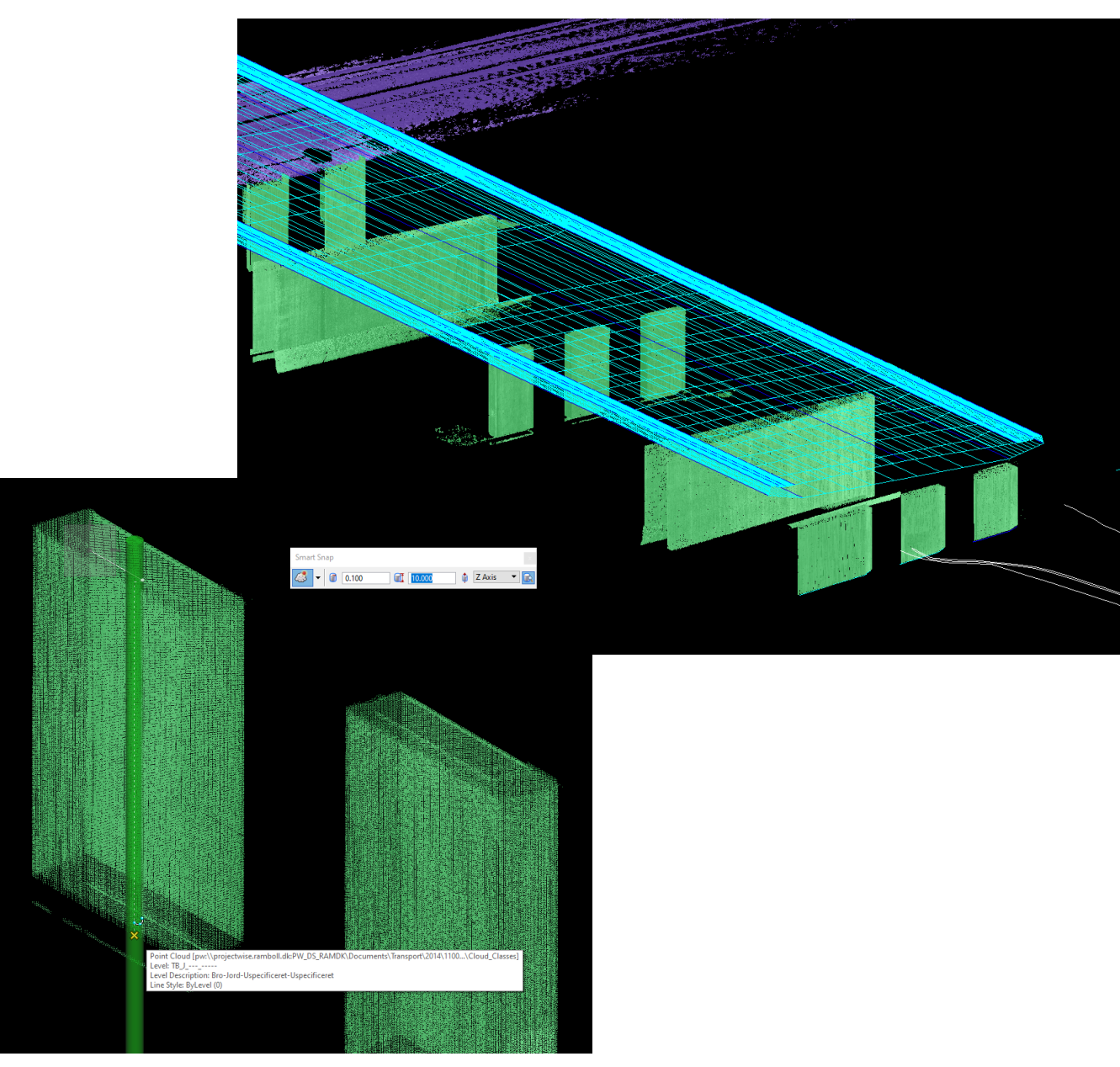

#### Storbælt

- The task was to create a LOD350 BIM model of the Vest bridge
- Lack of drawings and absence of a coordinate system made the Point Cloud a valuable asset
- The scan only included the top of the bridge
- The share length of the project made it very difficult to work with

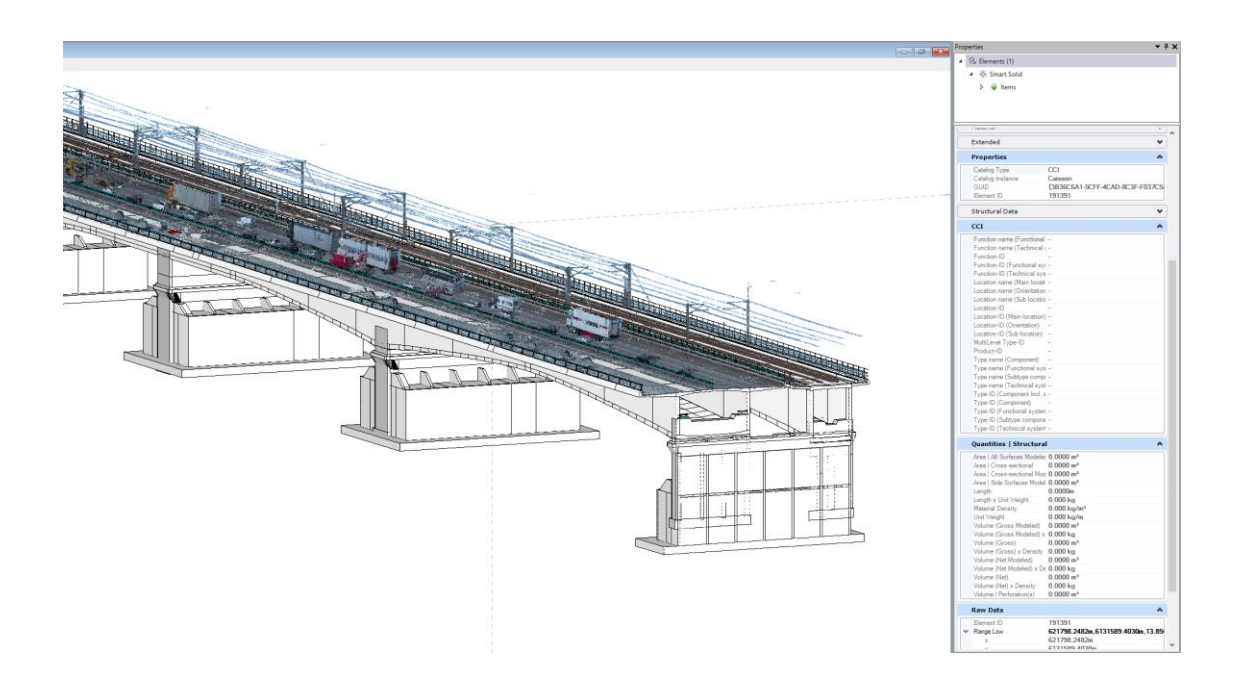

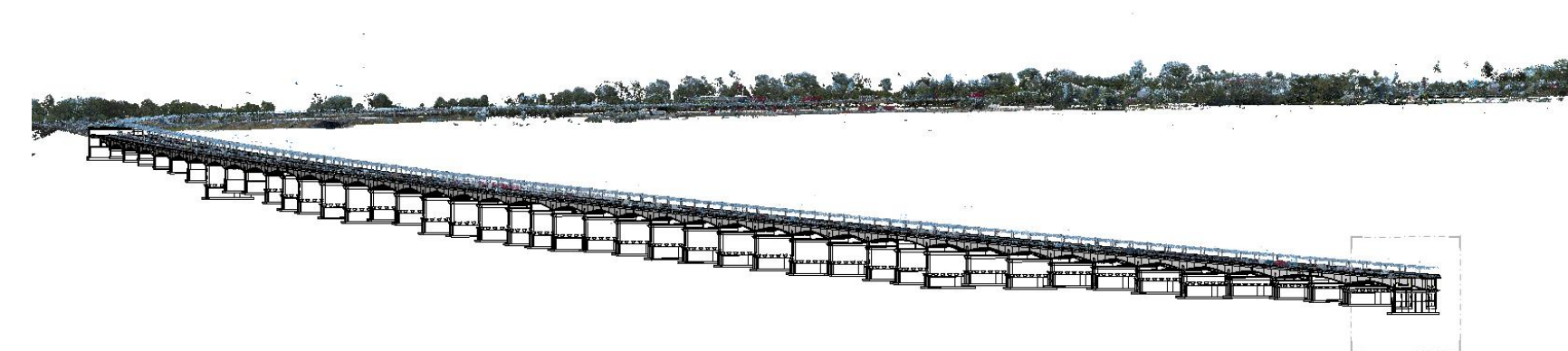

## Storbælt

- The East bridge included the same challenges
- There are more objects included in the scan
- There was an additional scan from the inside of the anchor blocks witch were mainly used for calibration and check
- Substantial value of the BIM model is from the coordination to the scanned geometry
- BIM items introduced in OBD, the delivery was IFC
- The intention is that the model can be further developed

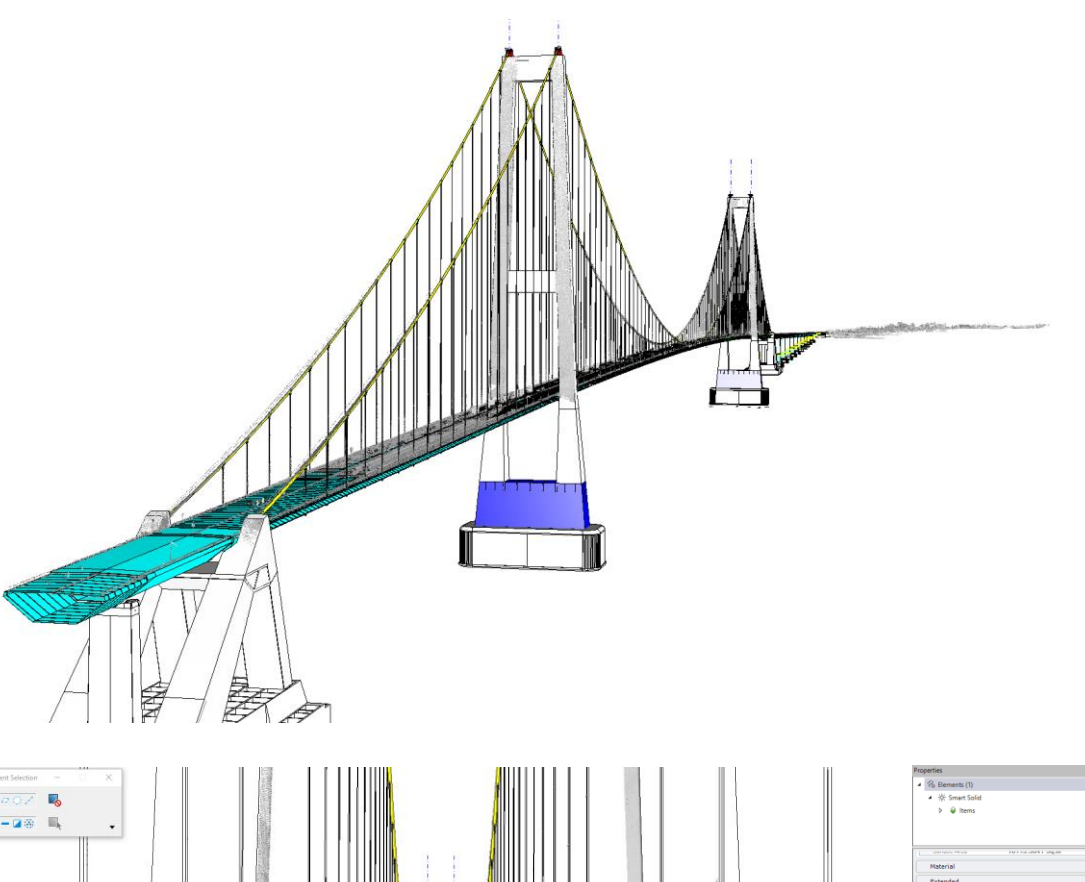

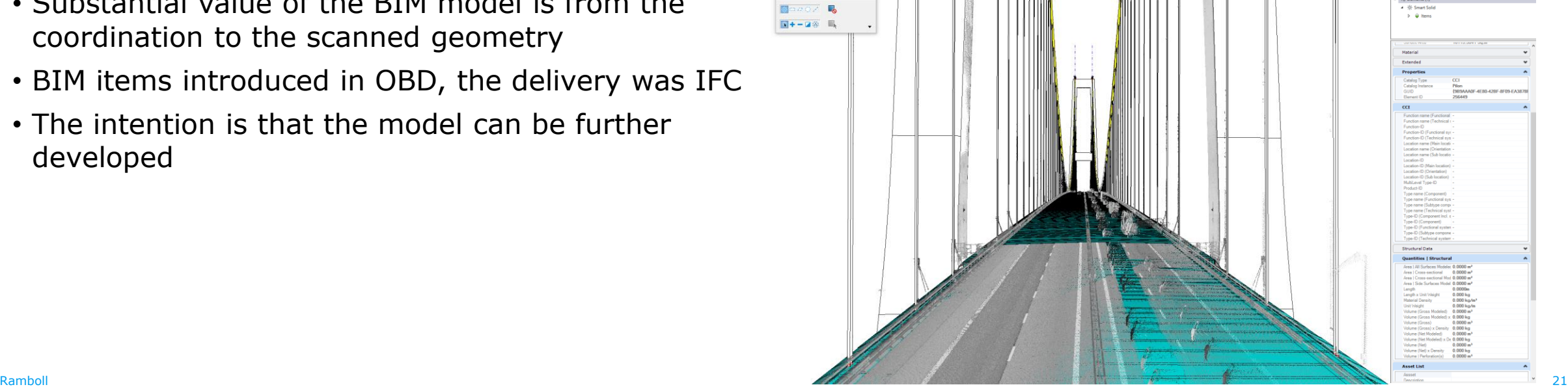

## Storbælt

- Used model by section to extract the top surface of the bridge deck
- Guide lines and surface
- The guideline was used to trace the horizontal alignment
- The surface gave us the vertical alignment as it was the terrain.
- The alignment was created by surveyed data
- The alignment as an object became very valuable for the client

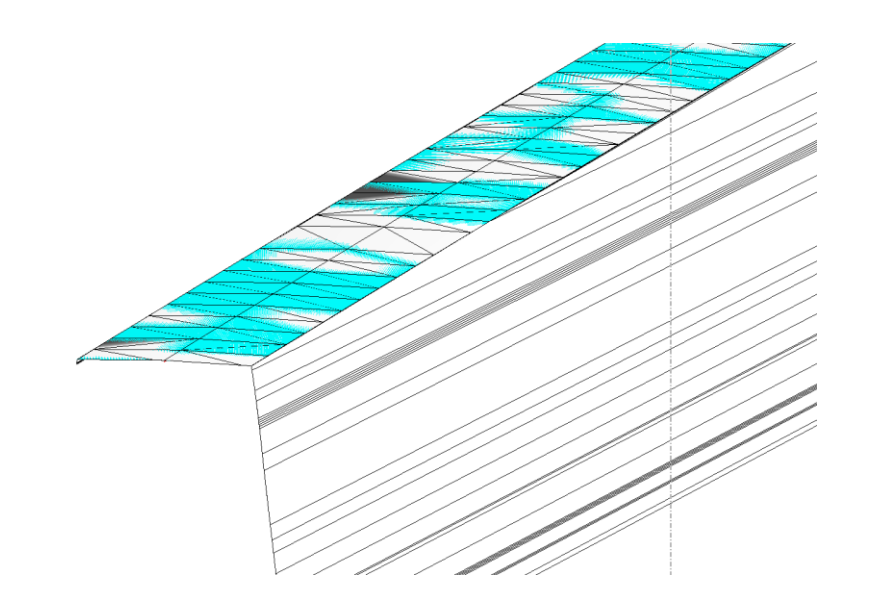

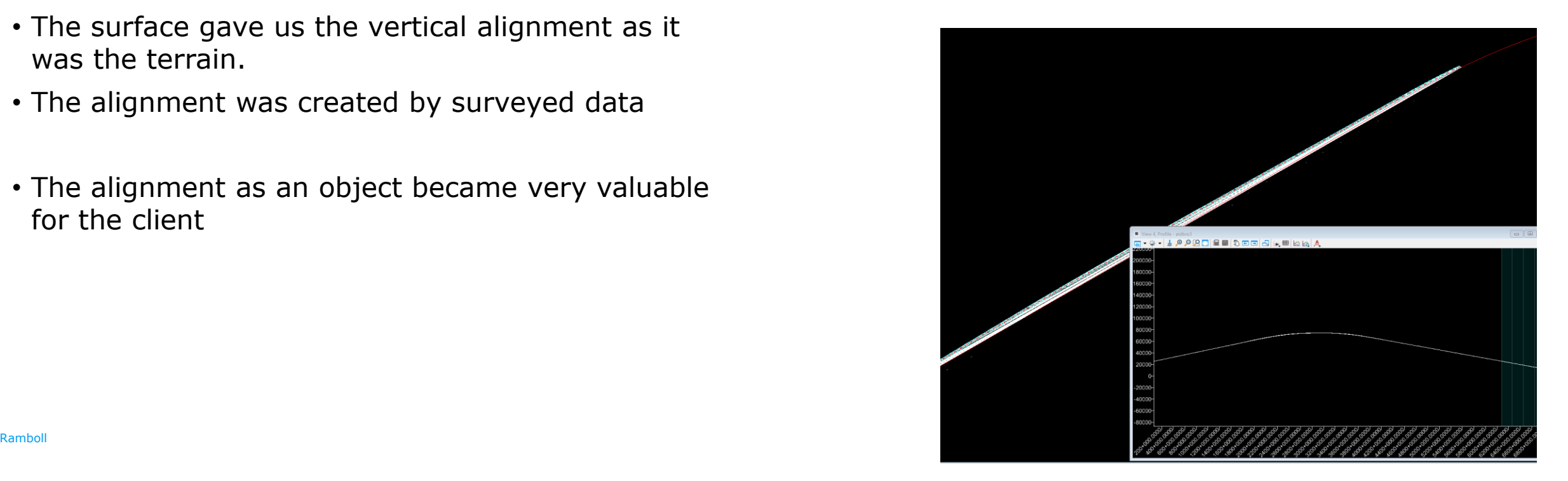

#### Köln - Westpange

- Input from Point Cloud and drawings
- Detailed geometry and most parts of structures visible – very few assumptions
- Scan reviled details not present on the drawings
- The construction type dictated a different approach than the previous examples
- Data was added in OBD

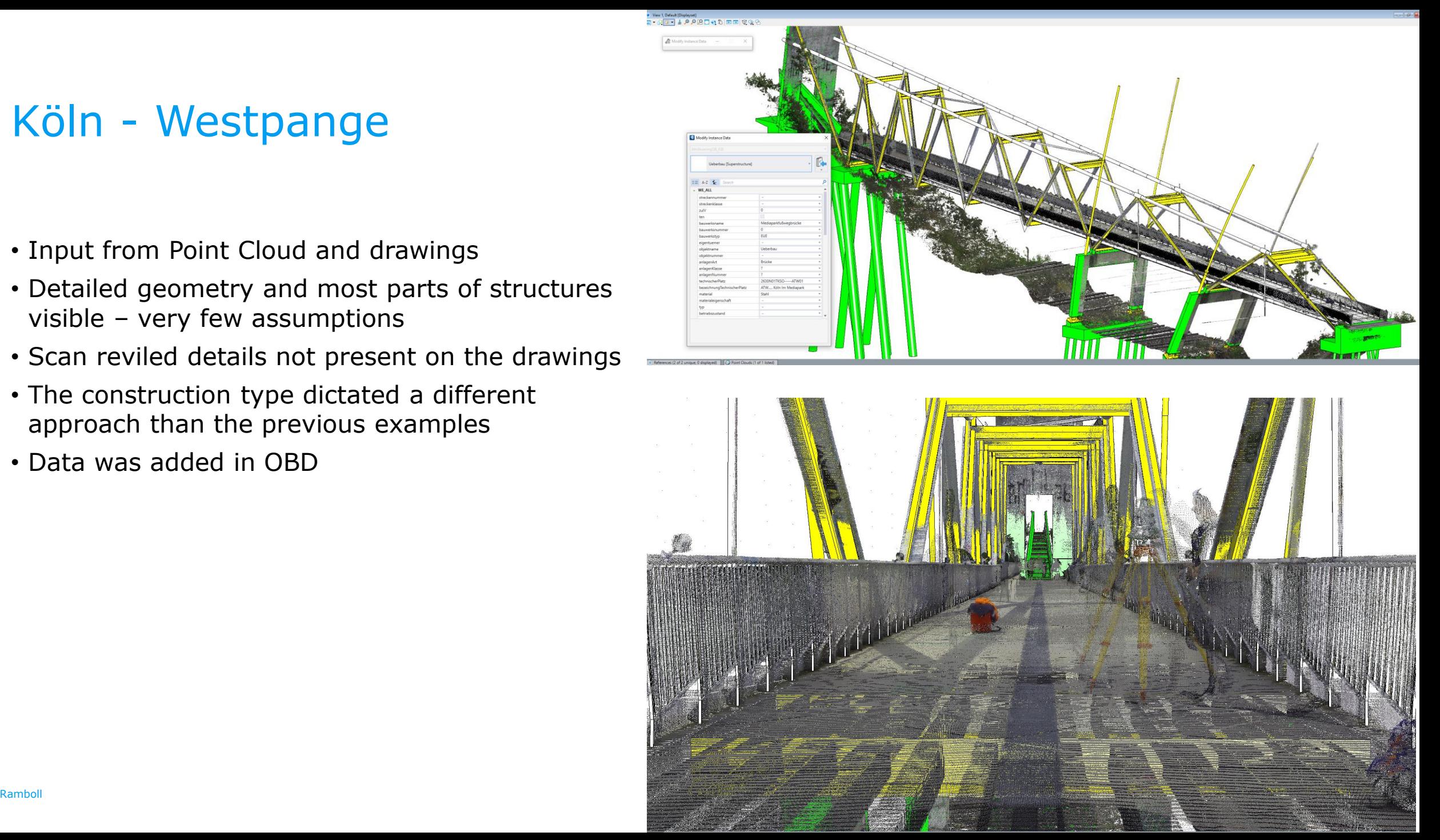

## Köln - Westpange

- Input from Point Cloud and drawings
- Detailed geometry where structures were visible
- Large portion of the geometry hidden
- Assumptions communicated through data
- Modelling techniques made the accuracy much higher than delivery demands
- Intention to use as design input
- Data was added in OBD

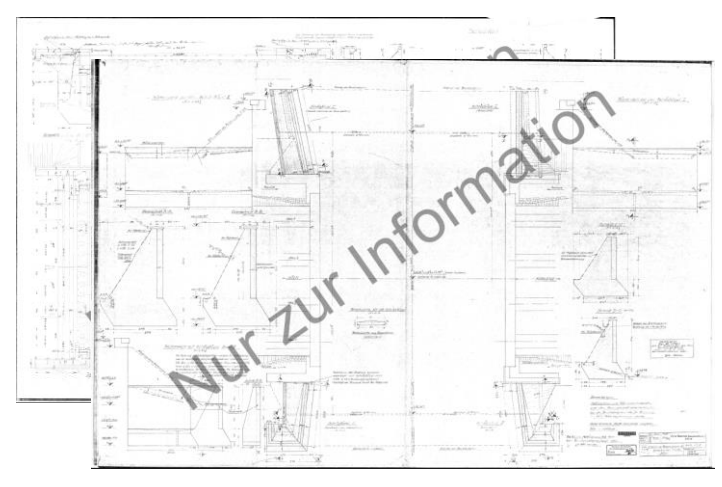

國

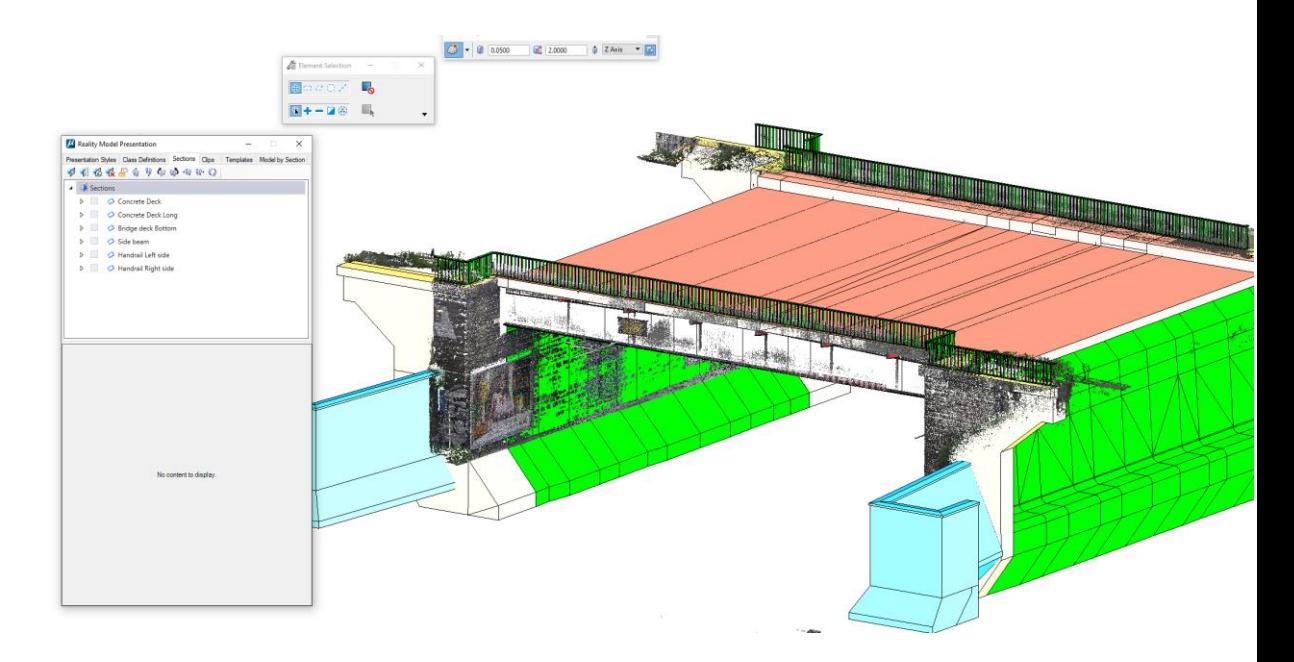

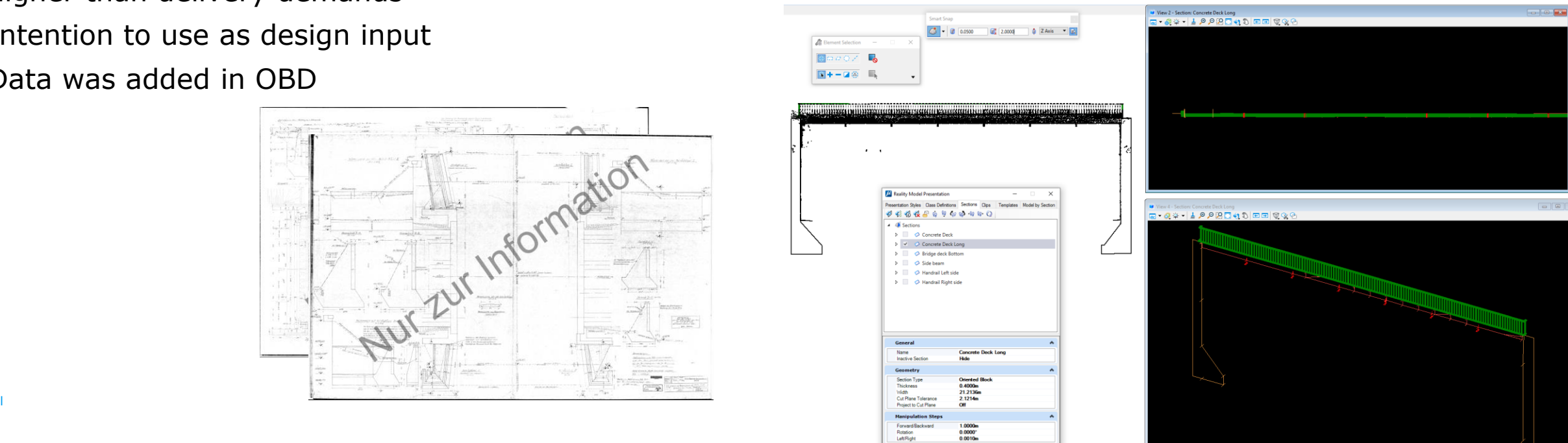

## E45, 6070 & 6090

- The E45 has the task of creating a model of existing structures
- The input is survey lines and drawings
- Point Cloud provided as additional survey
- The scan is performed from a vehicle
- The Point Cloud is available to us as .pod model and as a web based view solution
- Details and images gives the solution extra value

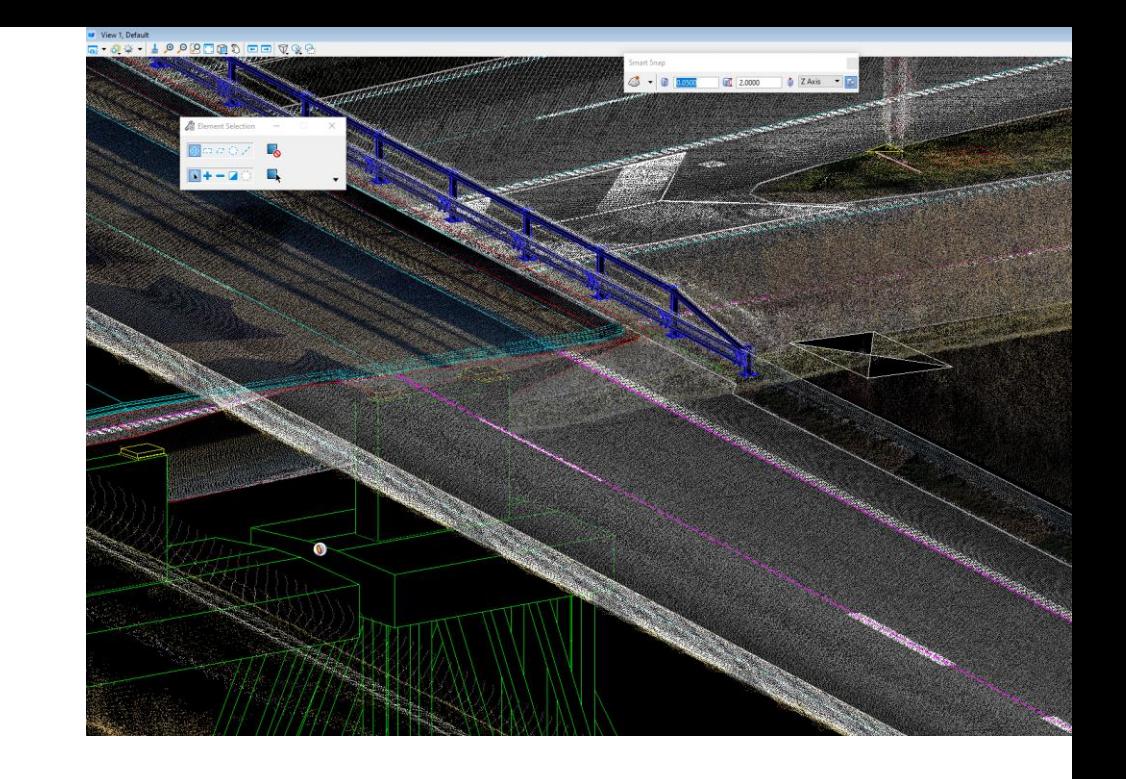

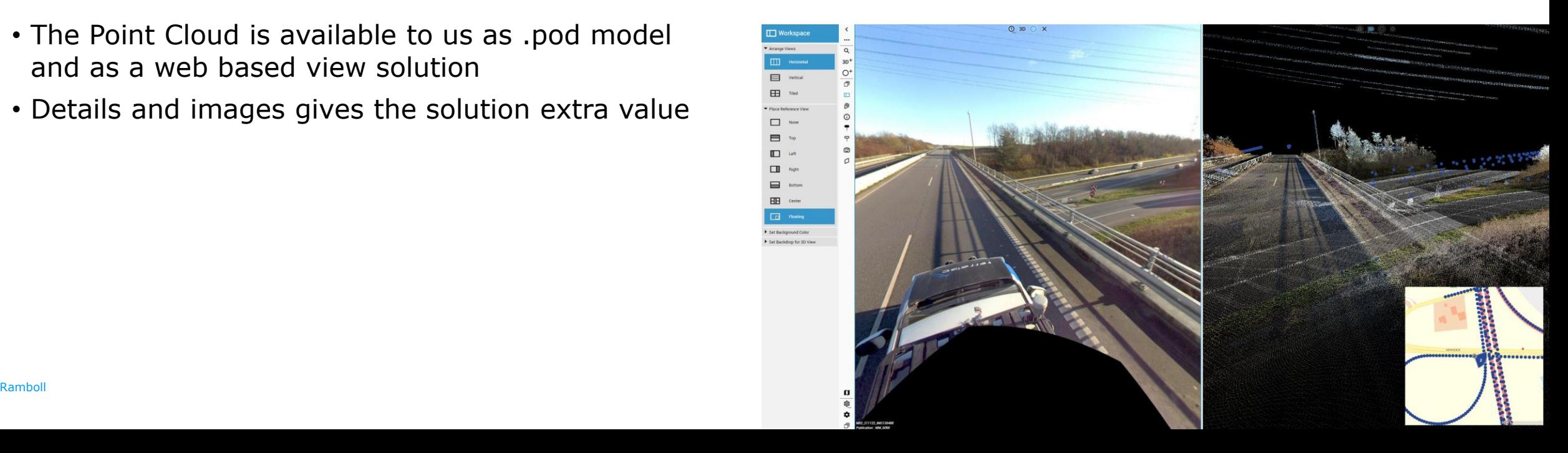

## E45, 6070 & 6090

- from noise
- The survey lines provided are processed from the scan
- The Point cloud includes many details that the survey did not include
- We can choose to use items that are not necessary available from the survey
- Due to the good integration in our authoring software, and the level of detail, we did use the cloud as primary input

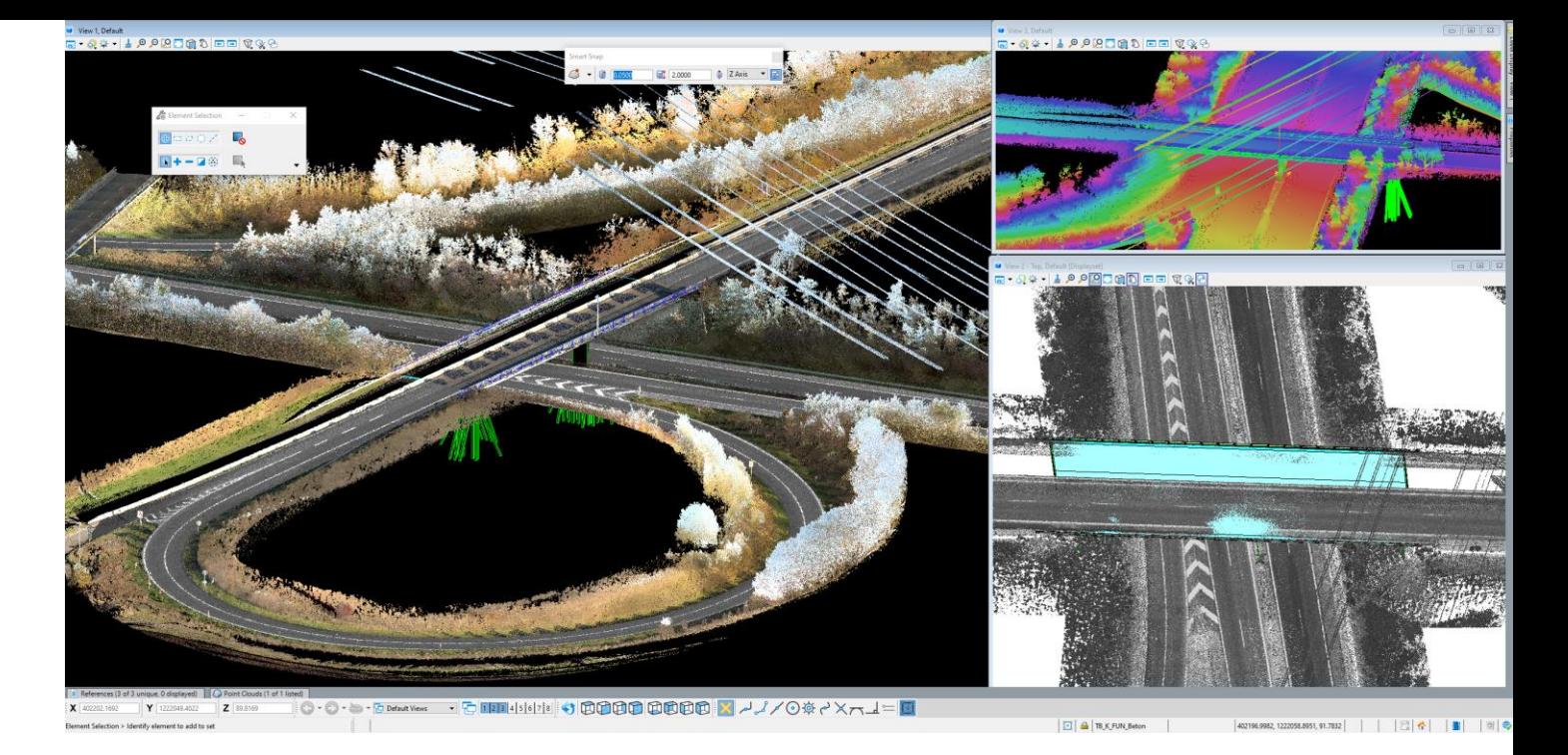

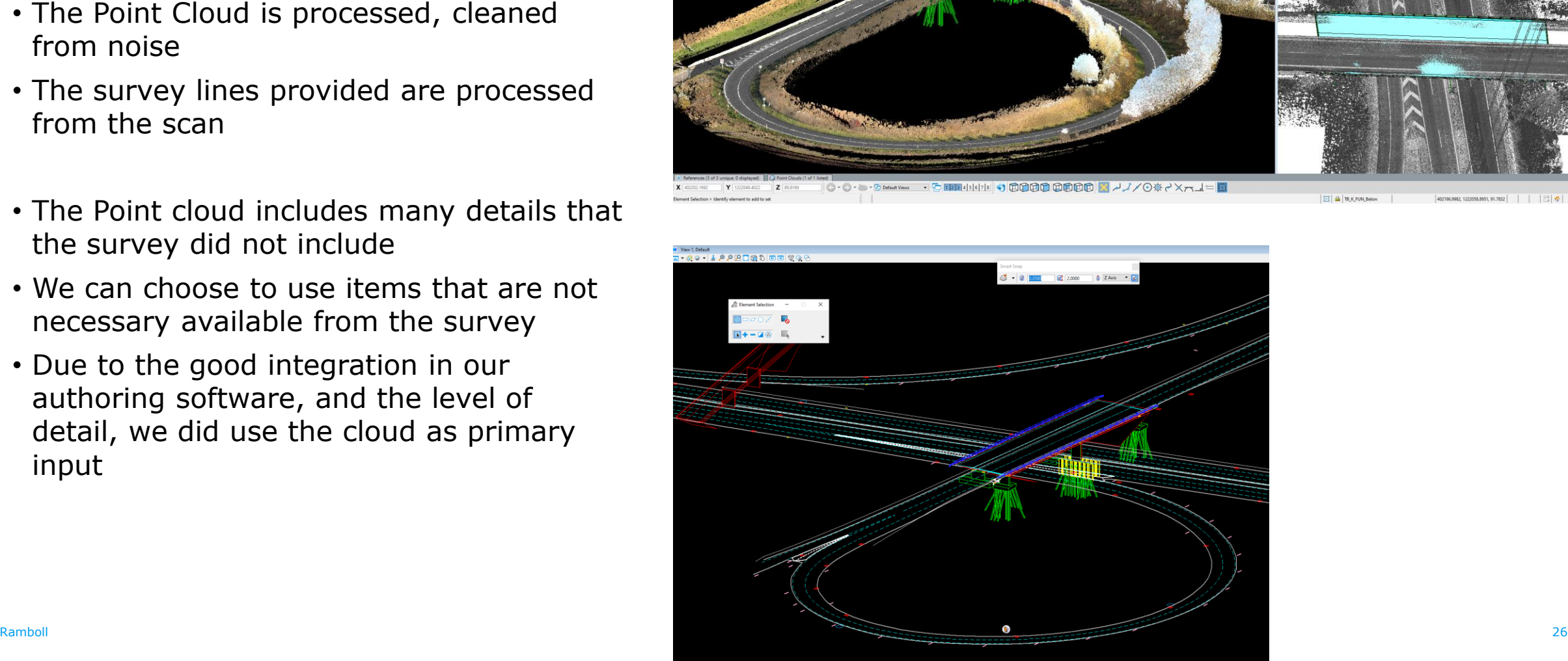

Bright ideas. Sustainable change.

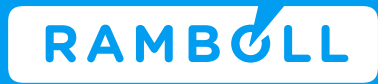